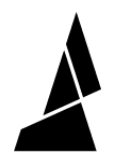

# **Reseating the Pi**

In this guide you will learn how to remove the connector from the Pi and reseat it in your Palette 3/3 Pro

Written By: Fatima Kassim

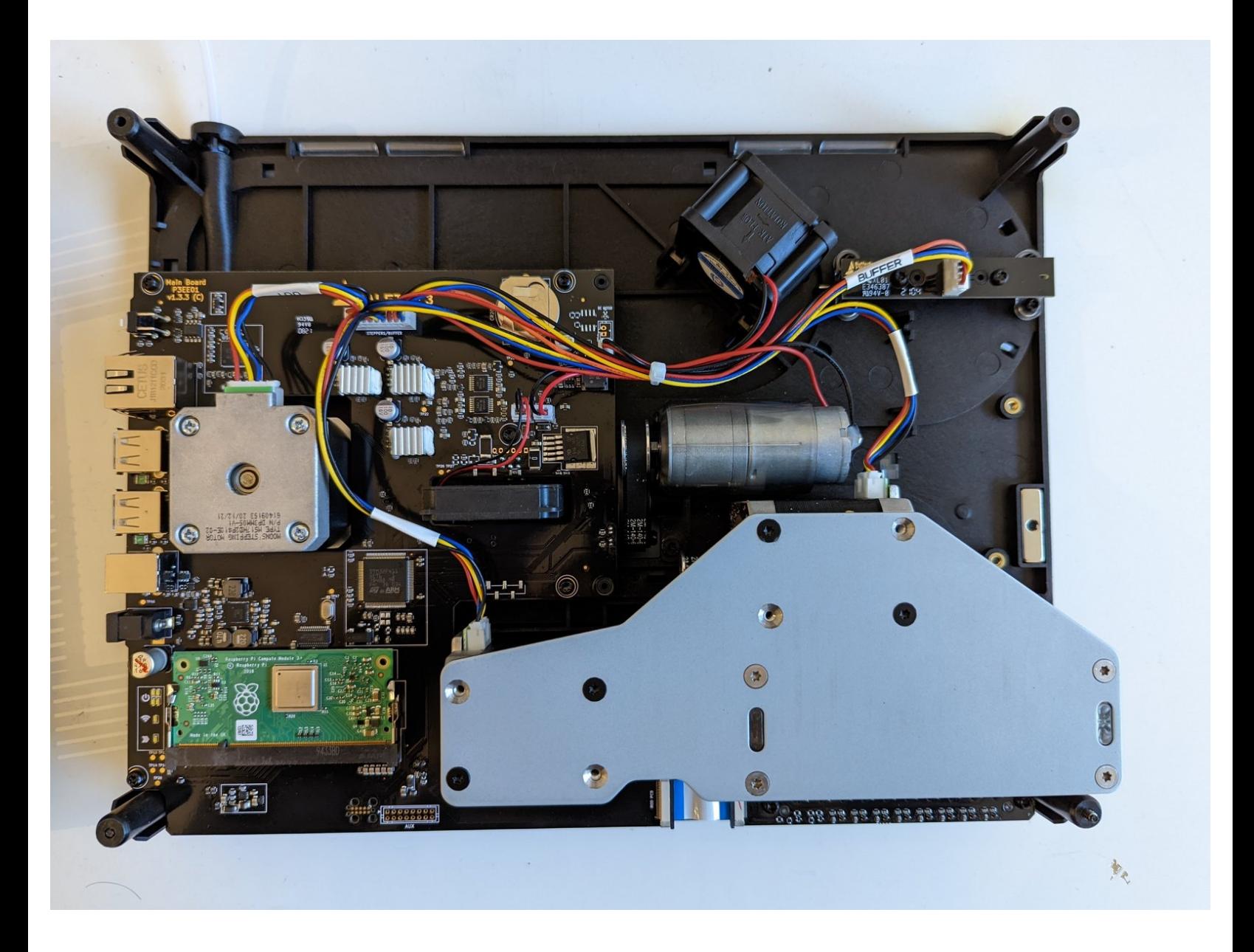

## **INTRODUCTION**

In this guide you will learn how to remove the connector from the Pi and reseat it in your Palette 3/3 Pro

### **TOOLS:**

r

Torx [Screwdriver](file:///Item/Torx_Screwdriver) (1)

#### **Step 1 — Removing the top portion**

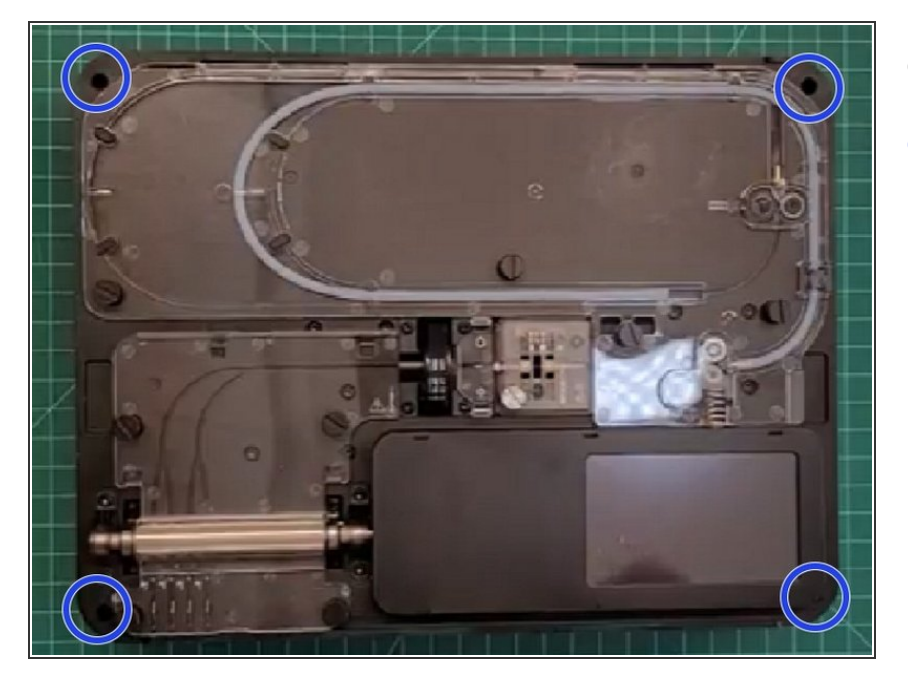

- Remove Palette's top lid.
- Using the provided Torx screwdriver, remove the 4 screws on each corner of the substructure.  $\bullet$

#### **Step 2 — Isolating the substructure**

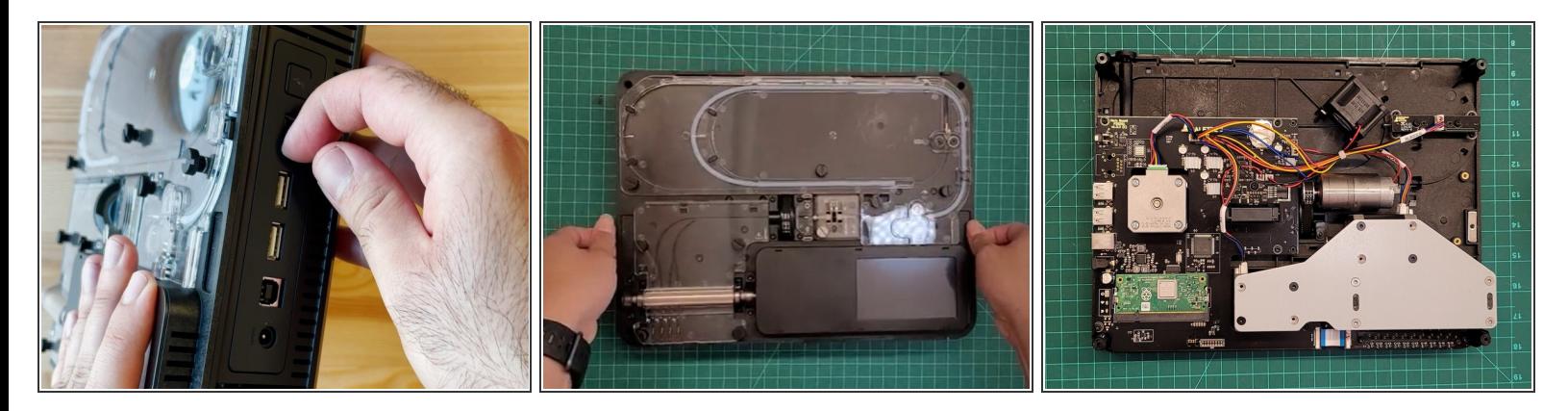

- Remove the IO plate cover from the unit, by pulling the tab on the Ethernet port. The IO plate cover is snap-fit to the unit and can be placed back easily.  $\bullet$
- Gently lift and remove the substructure from the bottom casing.
- **■** You'll now be able to replace the main board, fans, and other components.

#### **Step 3 — Locate the Pi**

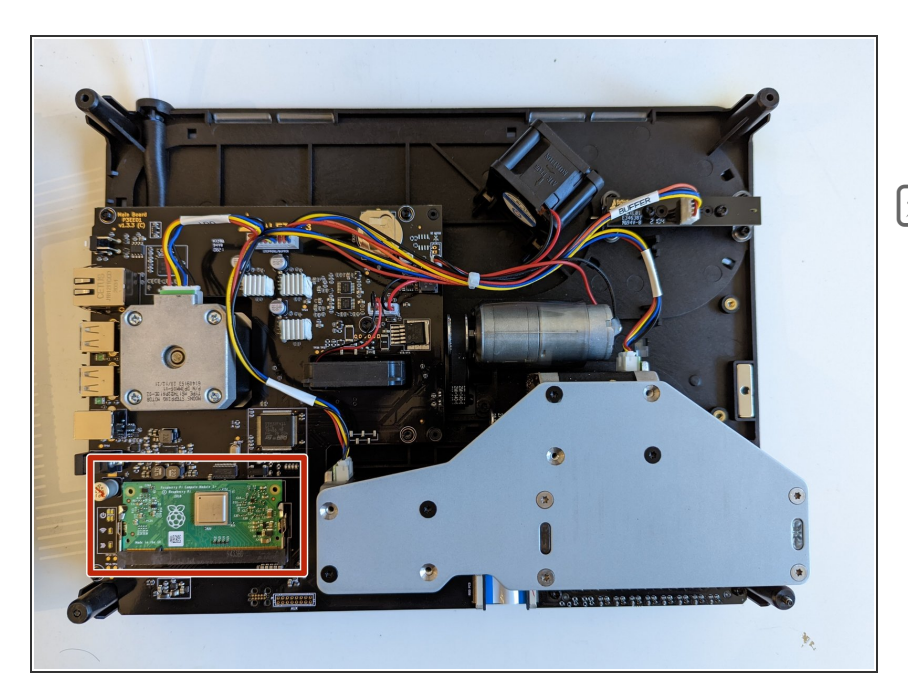

- Locate the Pi(CM3+ Raspberry Pi Compute Module 3+)  $\bullet$
- The Pi is the green board in the bottom left hand corner

#### **Step 4 — Unconnecting and Reconnecting the Pi**

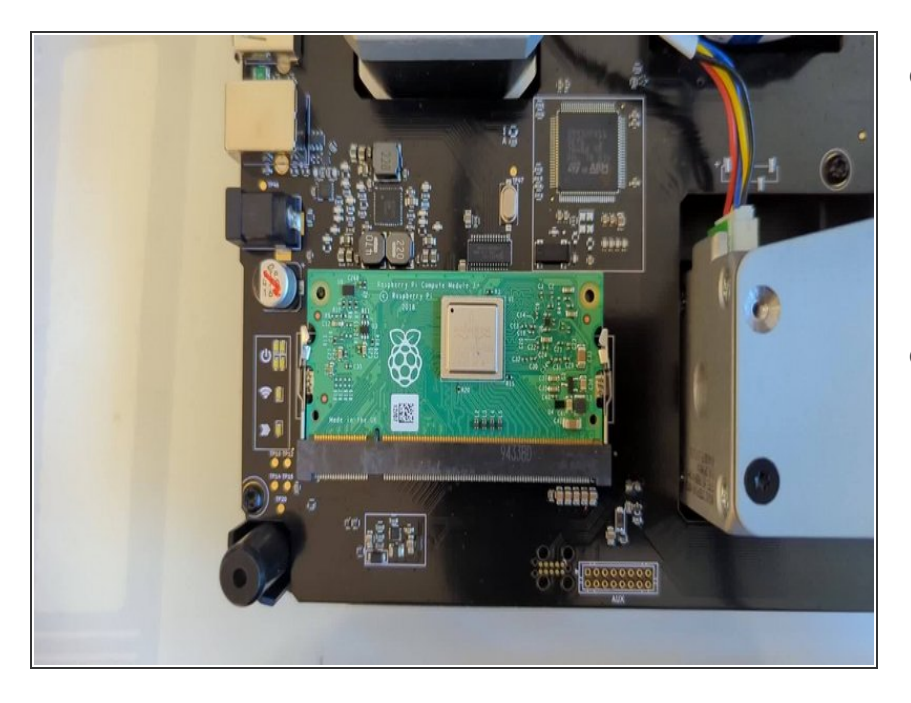

- Remove the Pi by lifting it out of the casing  $\bullet$ 
	- $(i)$  Open the two metal fasteners on each side of the Pi to lift it out of the casing
- Place the Pi back into the casing and clicking it into place using the two metal fasteners on each side

If you have any additional questions, please send us a message at [support@mosaicmfg.com](mailto:support@mosaicmfg.com).